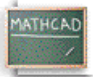

# **Лекција 4: Рад са Mathcad-овим стиловима и шаблонима**

## 

## **Увод**

Рад са стиловима и шаблонима у Mathcad-у је врло сличан ономе у текст процесорима. Обезбеђено је неколико шаблона за употребу или ревизију, од којих сваки садржи известан број стилова. Могуће је такође креирати сопствене стилове и похранити их у шаблон тако да буду расположиви за друге документе.

## **Употреба шаблона**

Да би се употребио уграђени шаблон, треба изабрати **File/New,** а онда изабрати шаблон из понуђене листе, или тражити у сопственом директорију шаблона. Треба само убацити сопствени текст или битмапе у сваки од плејсхолдера, или употребити или ревидирати уграђене стилове.

## **Употреба стилова**

Стилови у сваком шаблону су видљиви из првог падајућег менија у **Formatting** алатној траци. Ако ова трака није видљива, треба изабрати **View/Toolbars/Formatting**. Стилови чувају наш рад, зато што можемо брзо применити стил као што је Heading One на одређене текст регионе, уместо да морамо редефинисати фонт, величину, и увлачења за свако ново заглавље. Да би се креирао или модификовао стил, треба изабрати **Format Style**. Да би сачували наше стилове за употребу у новим фајловима, морамо направити шаблон фајл.

## **Креирање шаблона**

Креирање новог шаблона или ревидирање постојећег је веома лако. Можемо

- креирати стилове текста и формате бројева
- постављати фонтове и величине за константе и варијабле у математичким регионима
- додавати било какве битмапе на свакој страници као што је линија на врху или дну фајла
- стављати бројеве страница, имена фајлова, и текући датум у заглавља или подножја
- постављати формате за бројеве

Затим **Save As** и изабрати под File of Type, **Template**. Нека екстензија фајла свакако буде **.mct**. Наша подешавања, стилови, и битмапе ће бити расположиви за следећи фајл који креирамо, штедећи наше време од понављања истог посла за сваки фајл. Ово ће такође помоћи да наши фајлови буду консистентнији.